## **智行理财网** 如何快速找回Bitget交易所的登录密码?

 在数字货币交易中,保护账户安全至关重要。但是,有时候我们可能会忘记Bitget 交易所的登录密码,这时候该怎么办呢?本文将为您提供Bitget交易所密码找回的 详细指南。

 找回密码的方式Bitget交易所提供了两种找回密码的方式:通过注册邮箱和通过手 机号码。如果您在注册时填写了邮箱或手机号码,那么您可以通过这两种方式找回 密码。如果您没有填写这些信息,那么您需要联系Bitget客服进行人工找回。

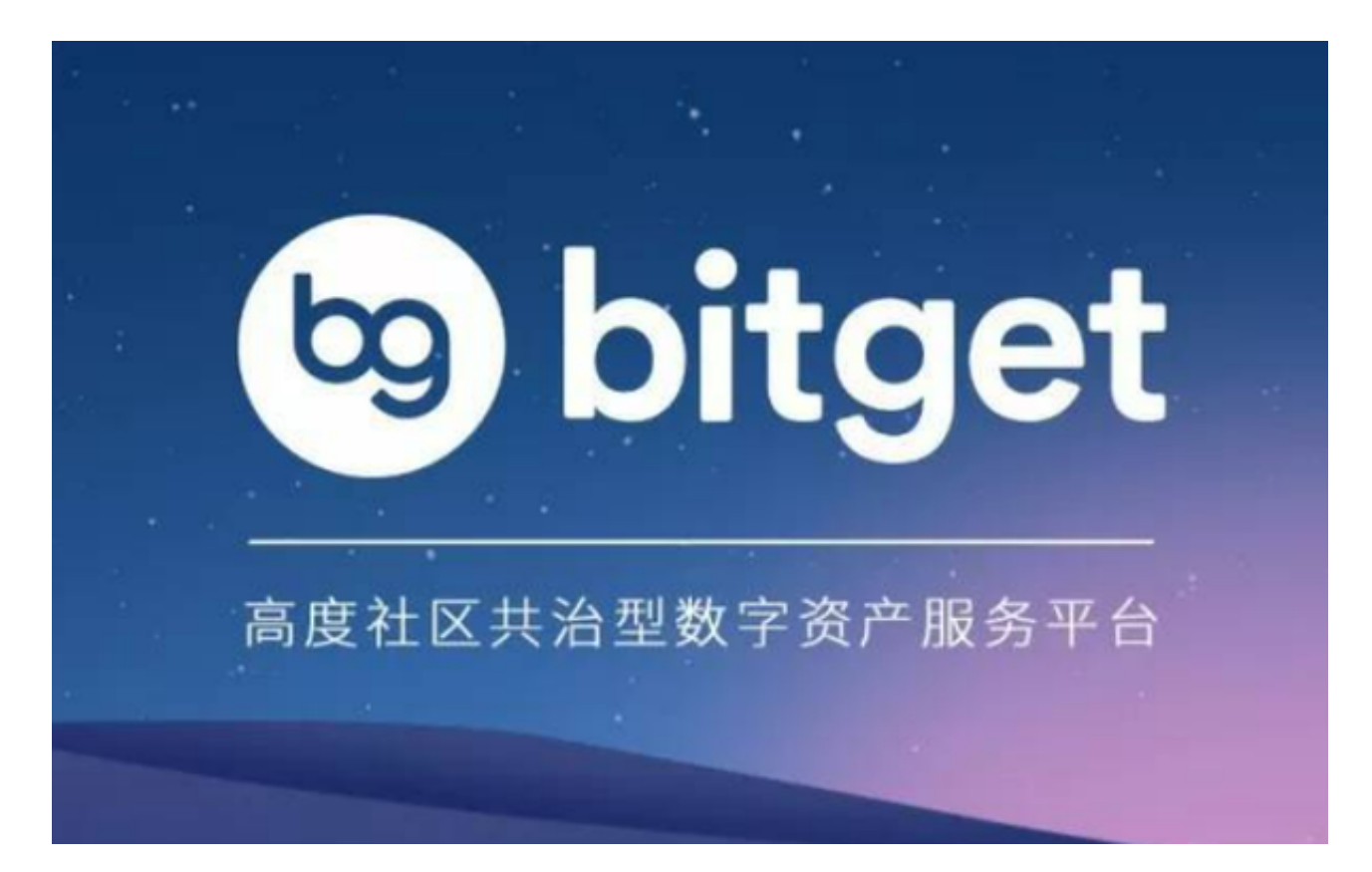

通过注册邮箱找回密码

- 步骤一:打开Bitget交易所官网,点击"登录"按钮。
- 步骤二:在登录页面,点击"忘记密码"。
- 步骤三:输入您的注册邮箱地址,点击"发送邮件"。
- 步骤四:登录您的邮箱,找到Bitget发送的邮件,点击邮件中的链接。
- 步骤五:输入新密码,确认密码,点击"提交"。

步骤六:返回Bitget登录页面,使用新密码登录。

## 通过手机号码找回密码

- 步骤一:打开Bitget交易所官网,点击"登录"按钮。
- 步骤二:在登录页面,点击"忘记密码"。
- 步骤三:输入您的手机号码,点击"获取验证码"。
- 步骤四:输入收到的验证码,点击"下一步"。
- 步骤五:输入新密码,确认密码,点击"提交"。
- 步骤六:返回Bitget登录页面,使用新密码登录。

## 注意事项

在找回密码过程中,需要注意以下几点:

确保您的注册邮箱或手机号码是正确的,否则无法找回密码。

在输入新密码时,建议使用强密码,包含大小写字母、数字和特殊字符。

如果您的账户存在异常情况,如被盗或被锁定等,建议及时联系Bitget客服进行处 理。

 总之,保护账户安全是数字货币交易的基本要求。如果您忘记了Bitget交易所的登 录密码,不要惊慌,按照上述步骤进行找回即可。希望本文对您有所帮助。